## Aprende a ubicarte en Bogotá con Te damos la bienvenida a

nuestro Portal de Mapas Bogotá, te contaremos cómo puedes navegar por esta plataforma.

Recuerda primero ingresar a través de cualquier explorador que tengas en tu computador (Chrome, Explorer, Mozilla, o cualquiera de tu preferencia) o desde tu dispositivo móvil o Tablet:

www.mapas.bogota.gov.co

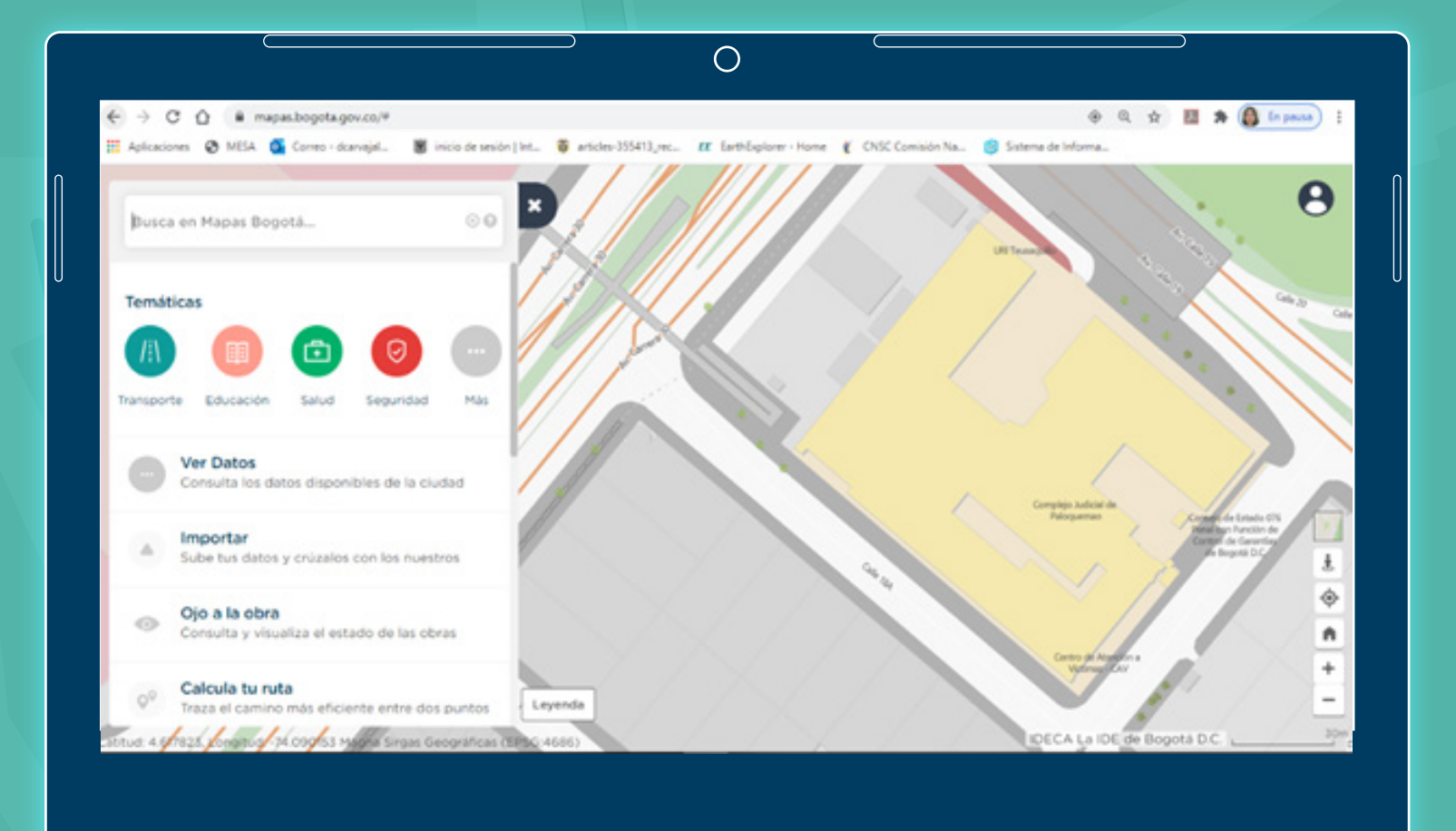

1

En el costado izquierdo de la plataforma puedes escribir una palabra clave de lo que quieras ubicar en Bogotá, por ejemplo, puedes digitar el nombre de tu barrio. En este caso vamos a realizar un ejercicio práctico para que veas lo sencillo que es.

Escribe Teusaquillo y seleccionemos el resultado que nos interesa, en este caso, Teusaquillo debajo del resultado de Barrios:

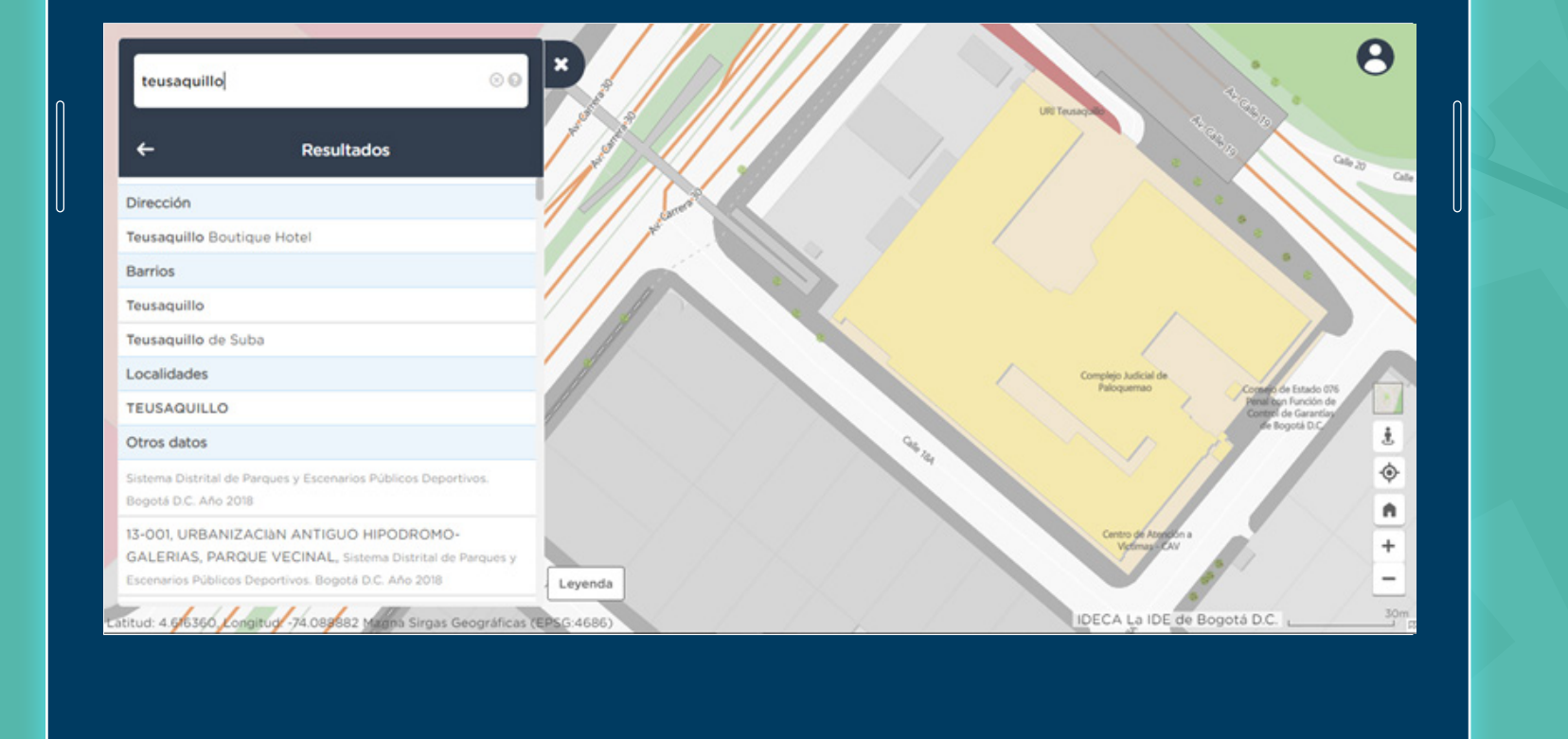

O

 $\bigcirc$  $\boldsymbol{\Theta}$ **Resultados EUSAQUILL** 

2

## Si ajustas el zoom con el scroll del mouse o con los botones de la parte inferior derecha de la página, podrás ver mejor el barrio que encontraste:

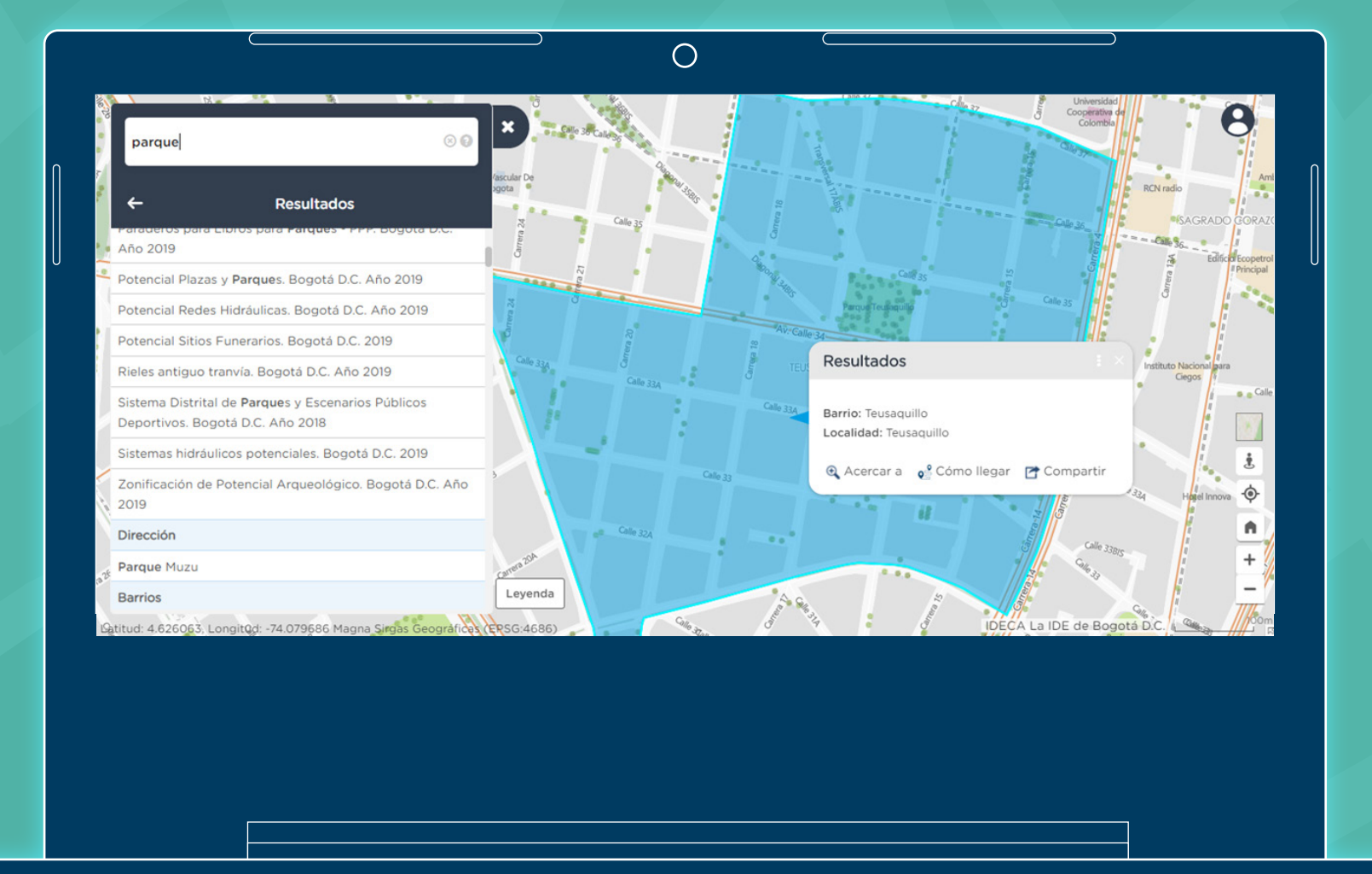

4

Si quieres conocer parques cerca a tu barrio, puedes ingresar la palabra "parque" y te saldrán muchos resultados en orden alfabético, debes bajar hasta encontrar Sistema Distrital de Parques y Escenarios Públicos Deportivos. Bogotá D.C. Año 2018 y da clic allí, después debes cerrar el menú de la parte izquierda:

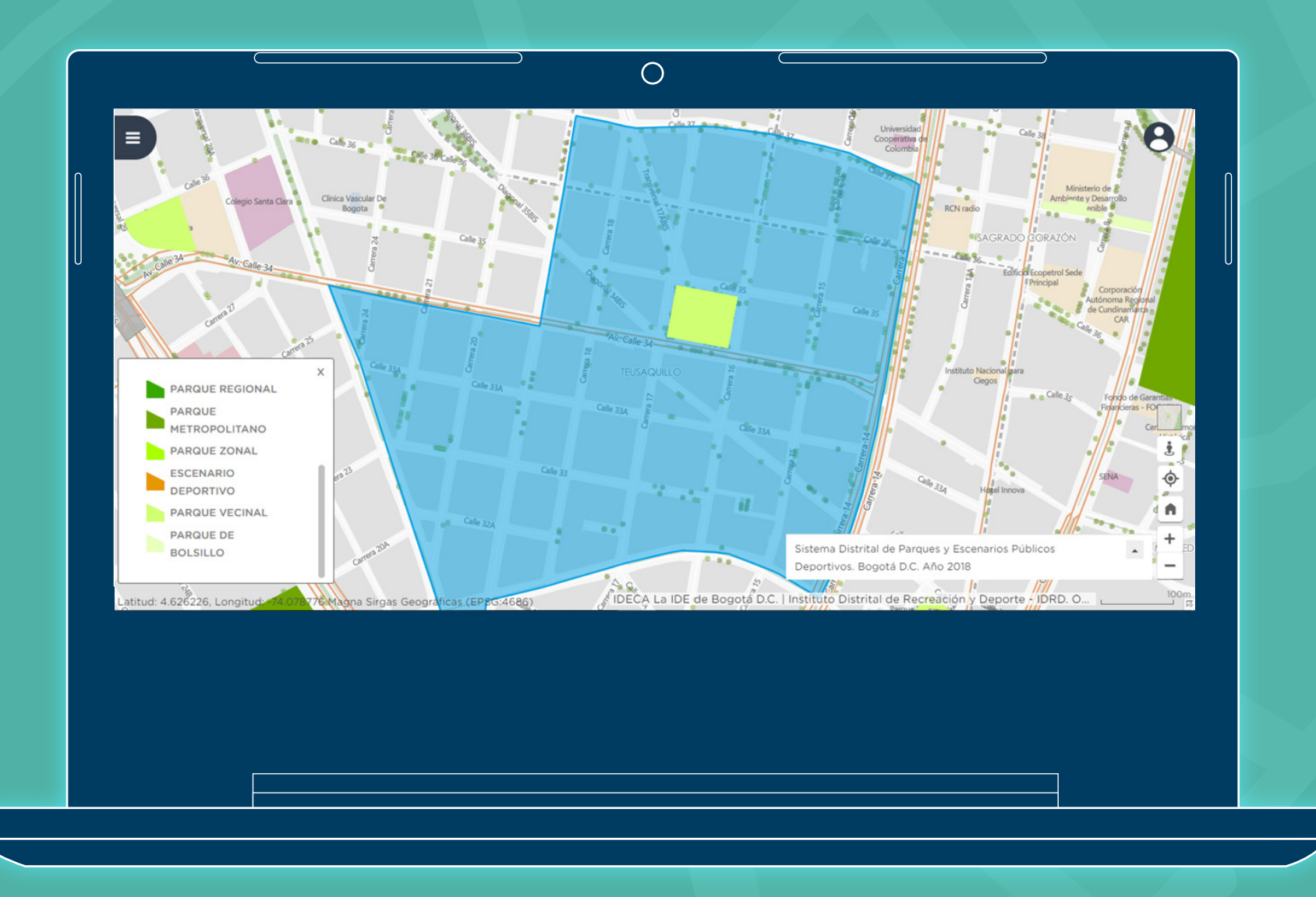

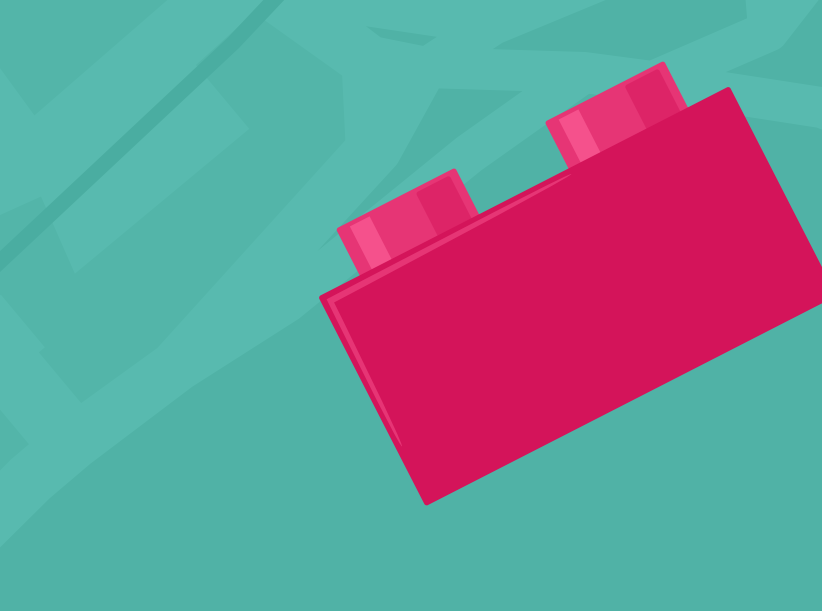

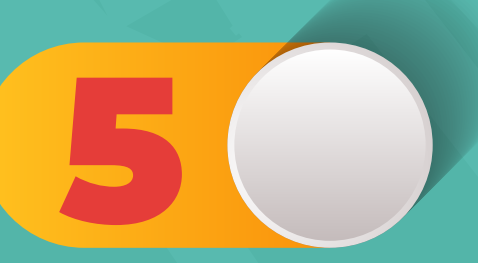

Al dar clic en LEYENDA podrás ver las convenciones de los parques ubicados en Bogotá:

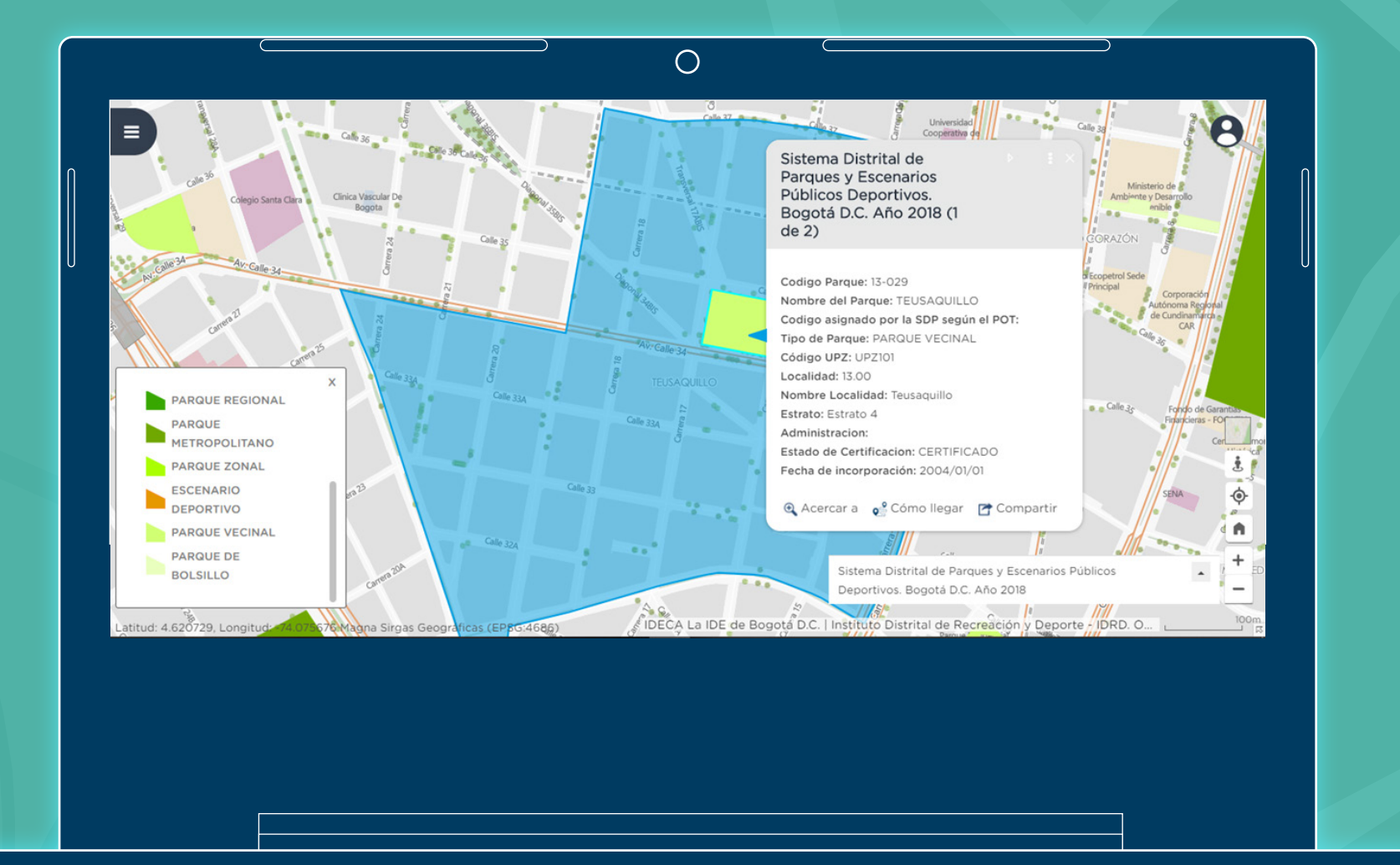

6

Puedes dar clic en algún parque que escojas, y verás varios de sus datos.

En el mapa puedes ver las direcciones, así podrás desplazarte con más facilidad desde tu casa al parque que elijas y disfrutar con tu familia. También puedes enseñarle esto a tus papás o amigos.

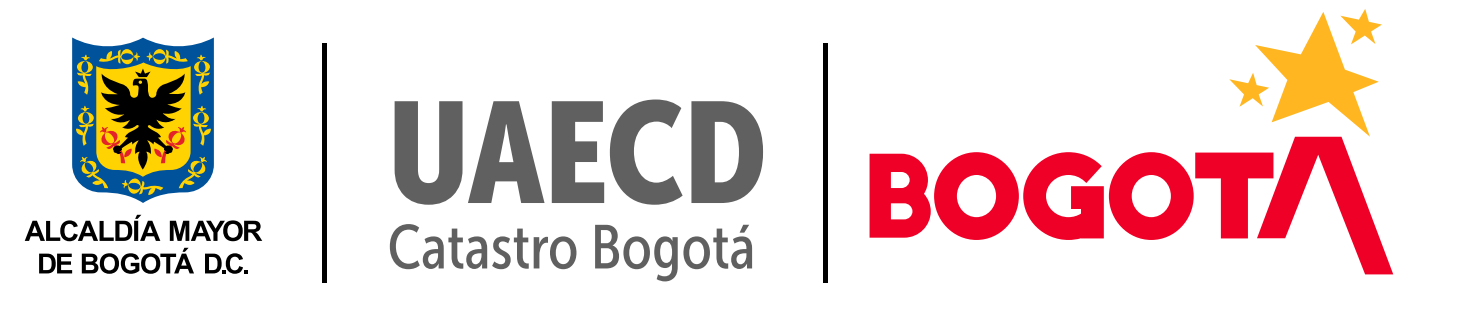

7

Ahí podrás encontrar el barrio Teusaquillo, ubicado en la localidad que también lleva su nombre

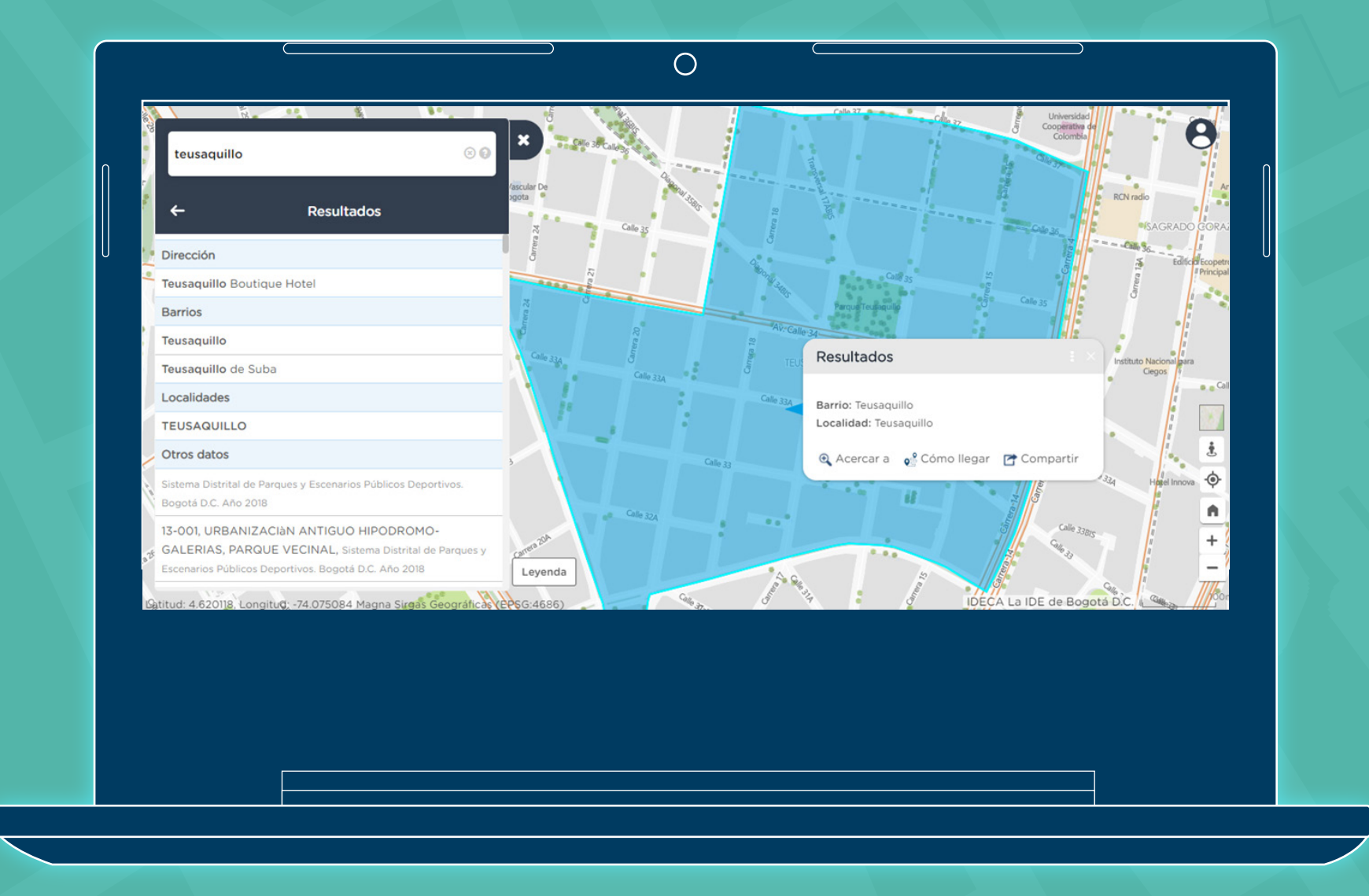

3